# **Auslagenerstattung bei Punktspielen auf Bezirksebene (alleiniger SR)**

Die Auslagenerstattung erfolgt – wie in den letzten Spielzeiten – ausschließlich durch die Verbandsgeschäftsstelle in Barsinghausen.

# **Eingabe der Spesenforderung über das DFBNet (z.Zt. noch nicht über die DFBApp möglich!!):**

Nach Freigabe des Spielberichtes (bei Spielen der B- und C-Junioren die Angabe der FairPlay-Noten nicht vergessen!) gehst Du in "**Schiriansetzung/Eigene Daten/meine Spiele**" und klickst beim entsprechenden Spiel rechts (unter "Aktion") auf das €-Zeichen:

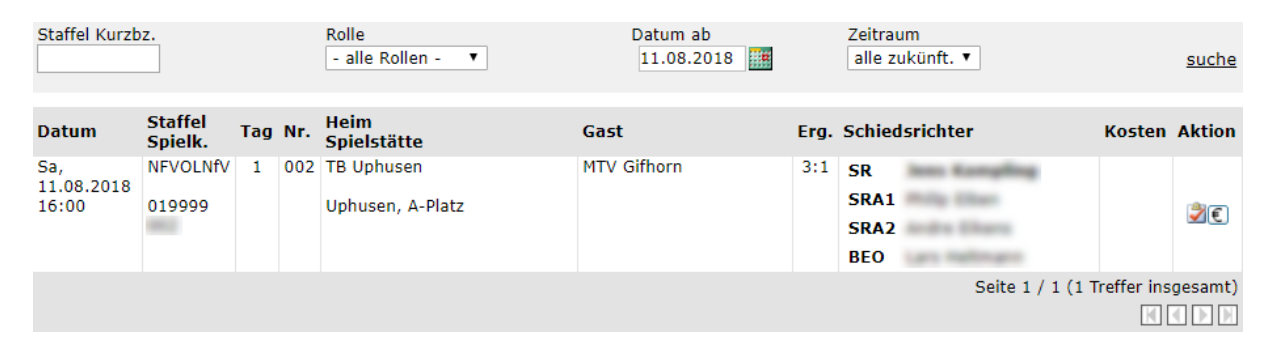

Wichtig: Das "Datum ab" (erste Zeile) passt sich automatisch auf das Tagesdatum an. Solltest Du die Eingabe ausnahmsweise nicht sofort am Spieltag, sondern später vornehmen, musst Du vorher das "Datum ab" auf das Datum des Spieltags ändern.

Es öffnet sich die Erfassungsmaske, in der Du nur die gefahrenen Gesamtkilometer (Hin- und Rückfahrt) unter "Fahrtkosten Schiedsrichter" eintragen musst. Anschließend "Speichern" (System errechnet Fahrtkosten und Gesamtbetrag - Spesen sind voreingestellt) und "Zurück":

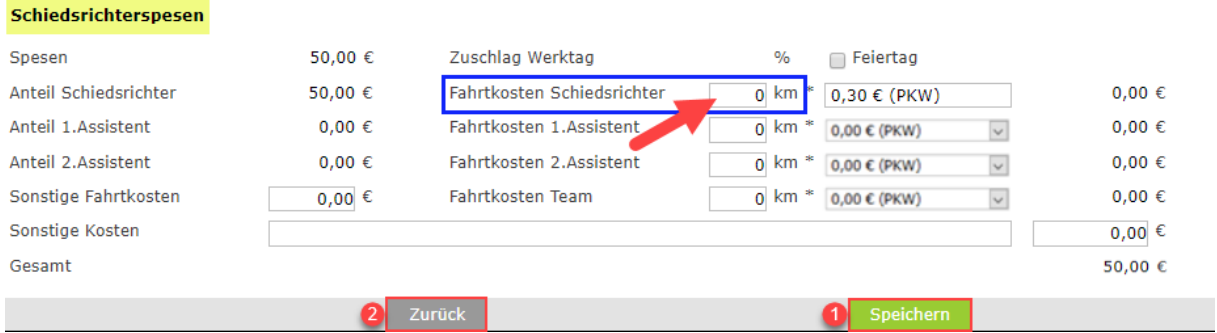

## **ZUSÄTZLICHE INFORMATION:**

Sollte ein Punktspiel auf Bezirksebene ausfallen und der Schiedsrichter ist angereist, werden der ½ Aufwandsentschädigungssatz und das Fahrgeld ebenfalls überwiesen. Da aber der Spesensatz nicht geändert werden kann, musst Du in der vorletzten Zeile "Sonstige Kosten" den Text "abzüglich **halber Spesensatz**" und rechts den **Minus-Betrag** (halber Spesensatz) eintragen – z.B. bei den B-Junioren: "**-9,50**" €. Nur so wird die richtige, dem Schiedsrichter zustehende Gesamt-Summe korrekt berechnet.

### **Sollte die Erfassung nicht möglich sein, erscheint ein "Wichtiger Hinweis":**

#### **Wichtiger Hinweis:**

Sie können noch keine Spesen für das Spiel "01 **mehr erfassen, da für Sie keine Debitornummer** und Bankverbindung im Abrechnungssystem<br>des Verbandes hinterlegt ist. Bitte senden Sie eine Email an "Im @nfv.de" mit folgenden Bankverbindung.

Zurück

**Dann musst Du eine Mail mit allen erforderlichen Daten (SR-Ausweis-Nr., Name, Vorname, Adresse, Bankverbindung, Signatur des Absenders) entsprechend des unten stehenden Musters an [sr-spesen@nfv.de](mailto:sr-spesen@nfv.de) schreiben. Als Betreff der Mail trägst Du die betreffende Spielnummer ein.**

An: sr-spesen@nfv.de Betreff: Keine Spesenerfassung für das Spiel 01xxxxxxx möglich

Hallo NFV,

SR-Ausweis-Nr.: 01xxxxxxxxxx

Name, Vorname: Mustermann, Max

Adresse: Musterstraße 00, 00000 Musterhausen

<u>Bankverbindung:</u> Konto-Nr.: XXXXXXXXX IBAN: *DEXXXXXXXXXXXXXXXXXXX* **BIC:** NOLADE21 CXA Kreditinstitut: Musterbank in Musterhausen

Signatur des Absender

**Aus Barsinghausen erhältst Du dann eine Antwortmail – erst danach ist die Erfassung der Auslagen möglich. Das bedeutet, dass Du nach Erhalt der Mail die Auslagen noch einmal erfassen musst.**

### **Zusätzliche Hinweise zur Mail/zum Ablauf:**

- 1) Deine SR-Ausweis-Nr. findest Du im DFBNet unter "**Schiriansetzung/Eigene Daten/Stammdaten**" unter "**Meldedaten & Status**" in der 3. Zeile.
- 2) Diese Vorgehensweise bei einem Punktspiel im Bezirk Braunschweig ist nur bei der erstmaligen Spesenforderung über das DFBNet erforderlich. Danach sind Deine Kontodaten in der Verbandsgeschäftsstelle in Barsinghausen gespeichert.

In der Regel wird das Geld dann im Laufe der Woche auf Dein Konto überwiesen.

### **Kontakt bei Problemen in der Handhabung:**

Klaus-Peter Otto (Vorsitzender des Bezirks-SR-Ausschusses) Tel.-Festnetz: 0531-5161648 Tel.-Mobil: 0171-6809504 Mail: [klaus-peter.otto@t-online.de](mailto:klaus-peter.otto@t-online.de)